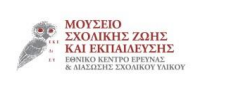

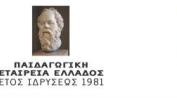

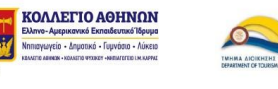

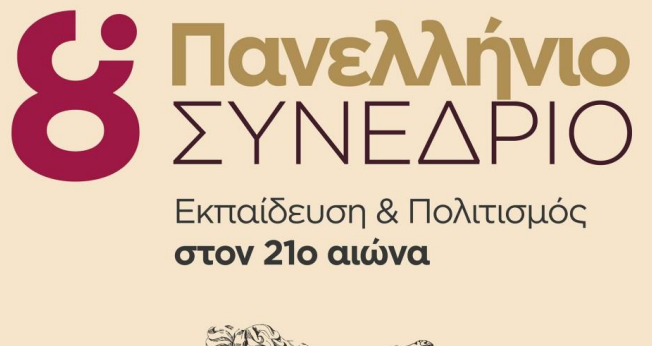

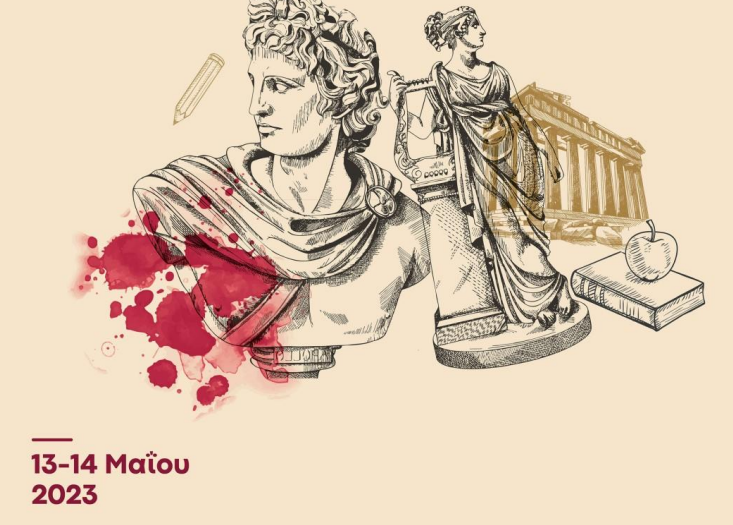

Χαρτογραφώντας την Ιστορία: Εφαρμογή στη Νεότερη και Σύγχρονη Ιστορία της Γ΄ Γυμνασίου Ντόκου Ναυσικά, nafsidokou@gmail.com

# ΕΙΣΑΓΩΓΗ

- Όταν η Ιστορία οπτικοποιείται και σχηματοποιείται, με τη βοήθεια της Γεωγραφίας και της Τεχνολογίας, τότε επιτυγχάνεται ευκολότερα και αποτελεσματικότερα η εκμάθηση και η κατανόησή της.
- Σε αυτό μας βοήθησε το λογισμικό Google My Maps*,* που διατίθεται δωρεάν στο διαδίκτυο και μεταξύ των άλλων χρήσεών του έχει κι εκπαιδευτικές εφαρμογές (Duffy, 2019, Elliot, 2009, Τζωρτζάκης 2014). Με αυτό οι μαθητές μπορούν να σχεδιάσουν πάνω σε έναν ψηφιακό χάρτη και να προσθέσουν περιεχόμενο σε αυτόν με μορφή κειμένου, εικόνων και βίντεο.
- Έτσι οι μαθητές περνούν από τον ρόλο του αποκωδικοποιητή ενός χάρτη σε έναν πιο ενεργητικό ρόλο, εκείνον του σχεδιαστή κι επεξεργαστή (Bednarz, Acheson & Bednarz, 2006).
- Η συγκεκριμένη σχολική δράση έλαβε τη μορφή διδακτικού σεναρίου.

## ΠΛΑΙΣΙΟ ΕΦΑΡΜΟΓΗΣ ΤΟΥ ΔΙΔΑΚΤΙΚΟΥ ΣΕΝΑΡΙΟΥ

- **Τάξη**: Γ΄ Γυμνασίου (22 μαθητές)
- **Μάθημα**: Νεότερη και Σύγχρονη Ιστορία
- **Θέμα σεναρίου**: Η διαμόρφωση των ελληνικών συνόρων από το τέλος της Ελληνικής Επανάστασης το 1830 έως το τέλος των Βαλκανικών πολέμων το 1913 με τη βοήθεια του Google My Maps.
- **Τρόπος διδασκαλίας**: εξ' αποστάσεως, δια ζώσης (2 διδακτικές ώρες)
- **Απαιτούμενη υλικοτεχνική υποδομή και μέσα διδασκαλίας**: βιντεοπροβολέας, υπολογιστής, σύνδεση στο διαδίκτυο, εκτυπωτής, φύλλα εργασίας (δια ζώσης διδασκαλία), υπολογιστής, σύνδεση στο διαδίκτυο, πρόσβαση στην e-class (εξ΄ αποστάσεως διδασκαλία).

# ΣΚΟΠΟΣ/ΑΙΤΙΟΛΟΓΗΣΗ ΕΠΙΛΟΓΗΣ ΤΟΥ ΘΕΜΑΤΟΣ

- Η προσέλκυση του ενδιαφέροντος των μαθητών για το μάθημα της Ιστορίας μέσω της οπτικοποίησης των ιστορικών πληροφοριών και της προσωπικής έρευνας.
- Η ενεργός εμπλοκή όλων των μαθητών μέσω της χρήσης του ψηφιακού χάρτη Google My Maps*.*
- Η καλύτερη κατανόηση του μαθήματος της Ιστορίας.
- H καλλιέργεια της ερμηνευτικής και κριτικής σκέψης των μαθητών μέσω της επεξεργασίας και αναζήτησης του απαραίτητου υλικού.
- Η καλλιέργεια των συνεργατικών και ψηφιακών δεξιοτήτων των μαθητών.

## Α΄ ΣΤΑΔΙΟ, 1 διδακτική ώρα

- Εισαγωγή των μαθητών στην έννοια στο διδακτικού σεναρίου και στο θέμα του συγκεκριμένου σεναρίου.
- Γνωριμία των μαθητών με το λογισμικό Google My Maps και εξοικείωσή τους με τις δυνατότητες που τους παρέχει (παράλληλα έχουν αναρτηθεί στην e-class βίντεο και οδηγίες χρήσης του).
- Χωρισμός των μαθητών σε μικρές ομάδες των 3-4 ατόμων.
- Παρουσίαση της εργασίας από τον εκπαιδευτικό (παράλληλα έχουν αναρτηθεί στις Εργασίες της e-class οι οδηγίες για την υλοποίηση).

# ΤΙ ΖΗΤΕΙΤΑΙ ΑΠO ΚAΘΕ ΟΜΑΔΑ ΓΙΑ ΤΗΝ ΕΡΓΑΣΙΑ

Ο εκπαιδευτικός εξηγεί στις ομάδες ότι χρειάζεται:

- να εντοπίσουν στο σχολικό βιβλίο και να συγκεντρώσουν τις πληροφορίες που αφορούν στη διαμόρφωση των ελληνικών συνόρων από το τέλος της Ελληνικής Επανάστασης το 1830 έως το τέλος των Βαλκανικών πολέμων το 1913.
- να σχεδιάσουν τα σύνορα στο Google My Maps, ώστε να διακρίνονται οι περιοχές που προσαρτώνται σταδιακά στην ελληνική επικράτεια.
- σε κάθε προσαρτώμενη περιοχή που σχεδιάζουν να προσθέσουν στον χάρτη ένα κείμενο με τις απαραίτητες πληροφορίες για αυτή την περιοχή τη συγκεκριμένη χρονική στιγμή που εξετάζεται μαζί με εικόνες και βίντεο. Οι πληροφορίες αυτές θα προέρχονται τόσο από το σχολικό βιβλίο όσο και από τη διαδικτυακή αναζήτηση των μαθητών.
- αφού ολοκληρώσουν τον χάρτη με την προσθήκη περιεχομένου, να τον αποστείλουν στον εκπαιδευτικό κοινοποιώντας του τον σύνδεσμο στον οποίο βρίσκεται.

Στο τέλος θα παρουσιαστούν στην τάξη οι τρεις καλύτερες εργασίες από τις ομάδες.

Β΄ ΣΤΑΔΙΟ, εξ' αποστάσεως εφαρμογή του σεναρίου από τους μαθητές

Αρχικά οι μαθητές κάνουν εγγραφή στην εφαρμογή με τον προσωπικό google λογαριασμό τους.

Κατόπιν σχεδιάζουν με γραμμές τα σύνορα (πράσινη γραμμή) και σχεδιάζουν σε πολύγωνα τις περιοχές που προσαρτώνται σταδιακά στην ελληνική επικράτεια με διαφορετικά χρώματα, ώστε να διακρίνονται μεταξύ τους.

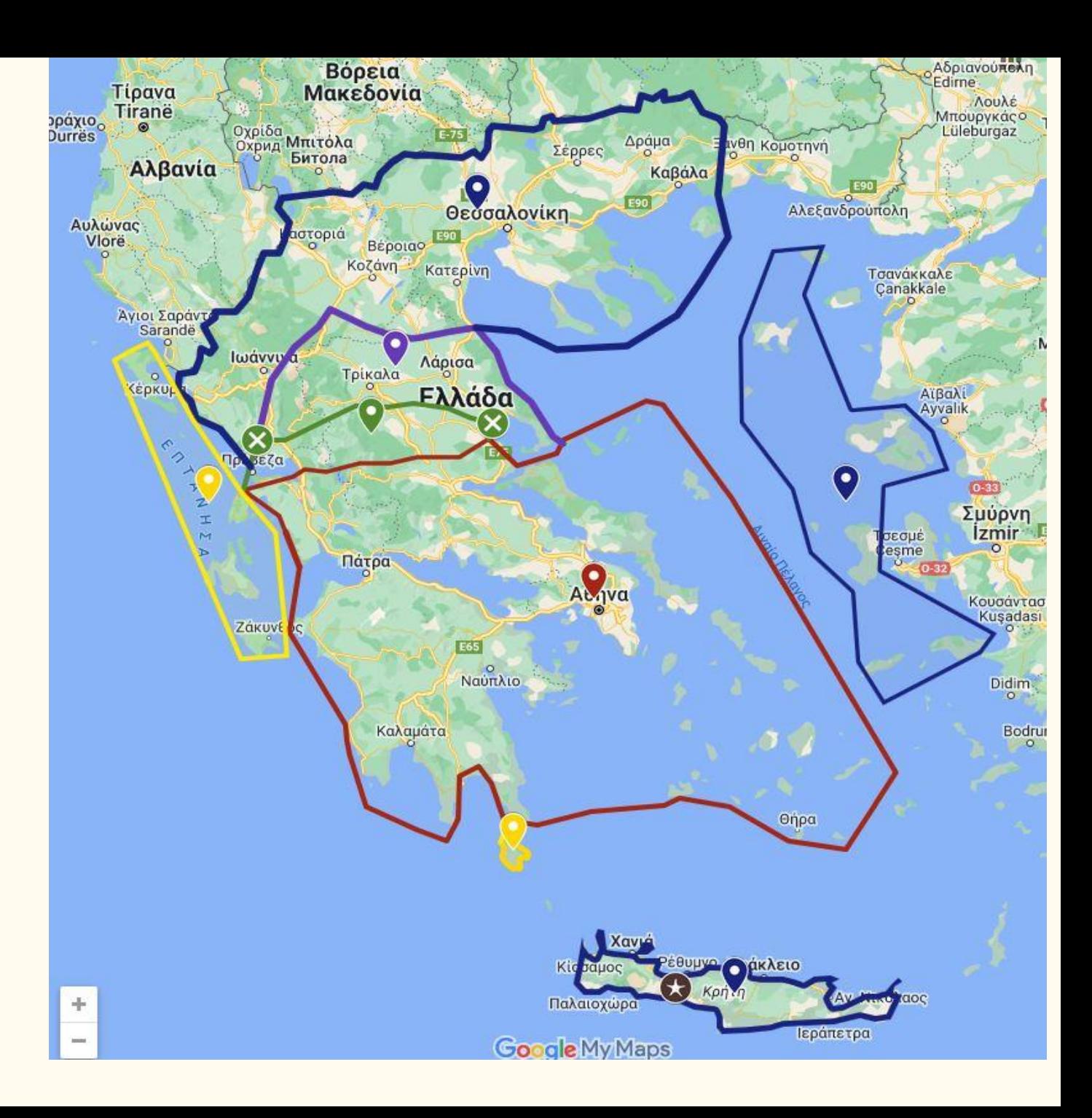

Σε κάθε σημείο-δείκτη οι μαθητές προσθέτουν κείμενο με βάση τις πληροφορίες που έχουν βρει για τη συγκεκριμένη περιοχή.

#### 1912-1913 Βαλκανικοί πόλε...  $\leftarrow$

♦

υρράχιος

**Aυλώνας** 

### όνομα

1912-1913 Βαλκανικοί πόλεμοι

### περιγραφή

1912-1913 Βαλκανικοί πόλεμοι. 1913 Με τη Συνθήκη Βουκουρεστίου η Ελλάδα παίρνει την Ήπειρο και τη Μακεδονία. Τα νησιά του βορειοανατολικού Αιγαίου de facto στην Ελλάδα (Σαμοθράκη, Λέσβος, Λήμνος, Ίμβρος, Τένεδος, Χίος, Σάμος, Ικαρία). Η Κρήτη ενώνεται με την Ελλάδα.

Βαλκανικός πόλεμος (Οκτώβριος 1912-Μάϊος 1913), βρήκε την Ελλάδα, τη Βουλγαρία, τη Σερβία και το Μαυροβούνιο να στρέφονται ένοπλα εναντίον της Οθωμανικής αυτοκρατορίας και να την νικούν. Η Συνθήκη του Λονδίνου (17/30 Μαΐου 1913), με την οποία τερματίστηκε ο Α΄ Βαλκανικός πόλεμος, όριζε ότι ο Σουλτάνος

- παραχωρούσε στους νικητές συμμάχους όλα τα ευρωπαϊκά εδάφη της Οθωμανικής αυτοκρατορίας δυτικά της γραμμής Αίνου-Μήδειας, δίχως, όμως, να διευκρινίζεται ποια εδάφη θα έπαιρνε το κάθε βαλκανικό κράτος,

- παραιτούνταν από τα κυριαρχικά του δικαιώματα στην Κρήτη, η οποία ήταν έως τότε αυτόνομη ηγεμονία στο πλαίσιο της Οθωμανικής αυτοκρατορίας. Στην πραγματικότητα, η Συνθήκη του Λονδίνου άφηνε πολλά ζητήματα άλυτα: διανομή των βαλκανικών εδαφών της Οθωμανικής αυτοκρατορίας, κυρίως της Μακεδονίας και της Θράκης, μεταξύ των νικητών συμμάχων, τύχη των νησιών του βορειοανατολικού Αιγαίου και των Δωδεκανήσων, αίτημα των Αλβανών για ανεξαρτησία και άλλα μικρότερης σημασίας.

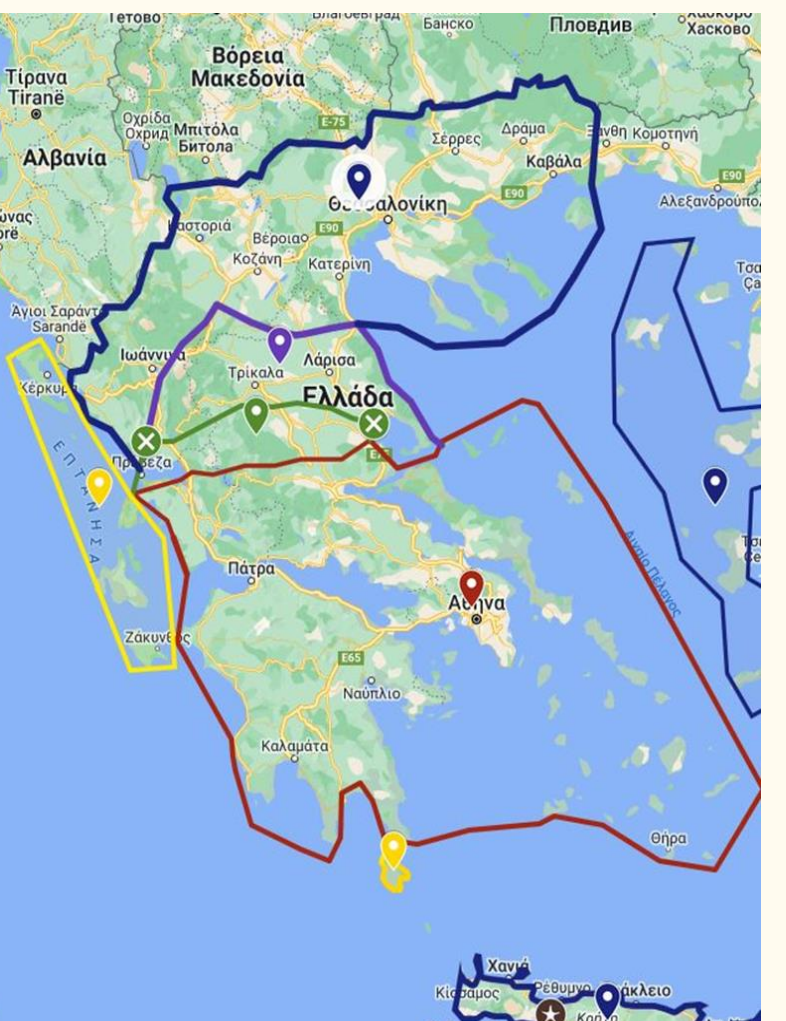

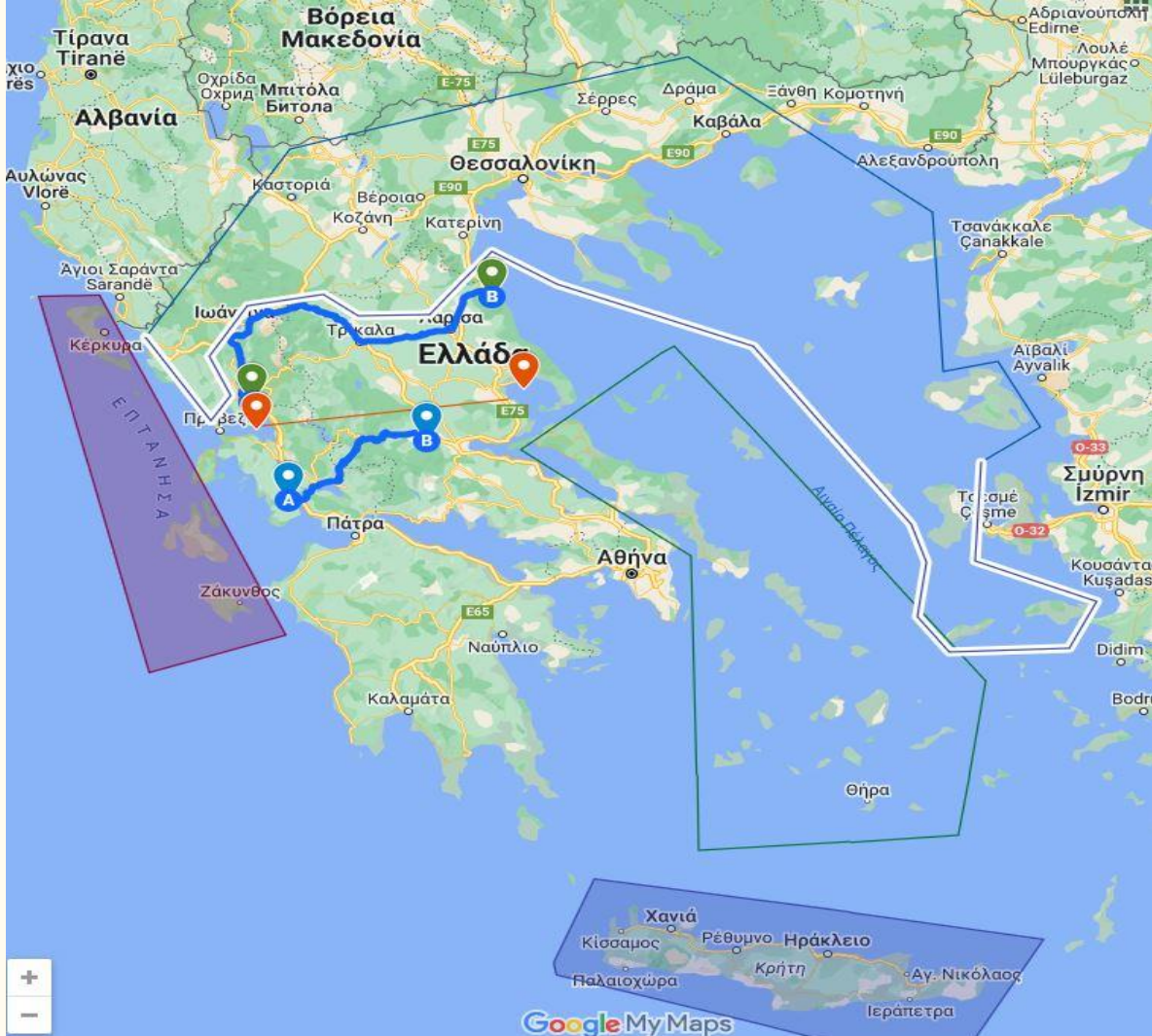

Σε κάθε σημείο επίσης οι μαθητές προσθέτουν εικόνες και βίντεο.

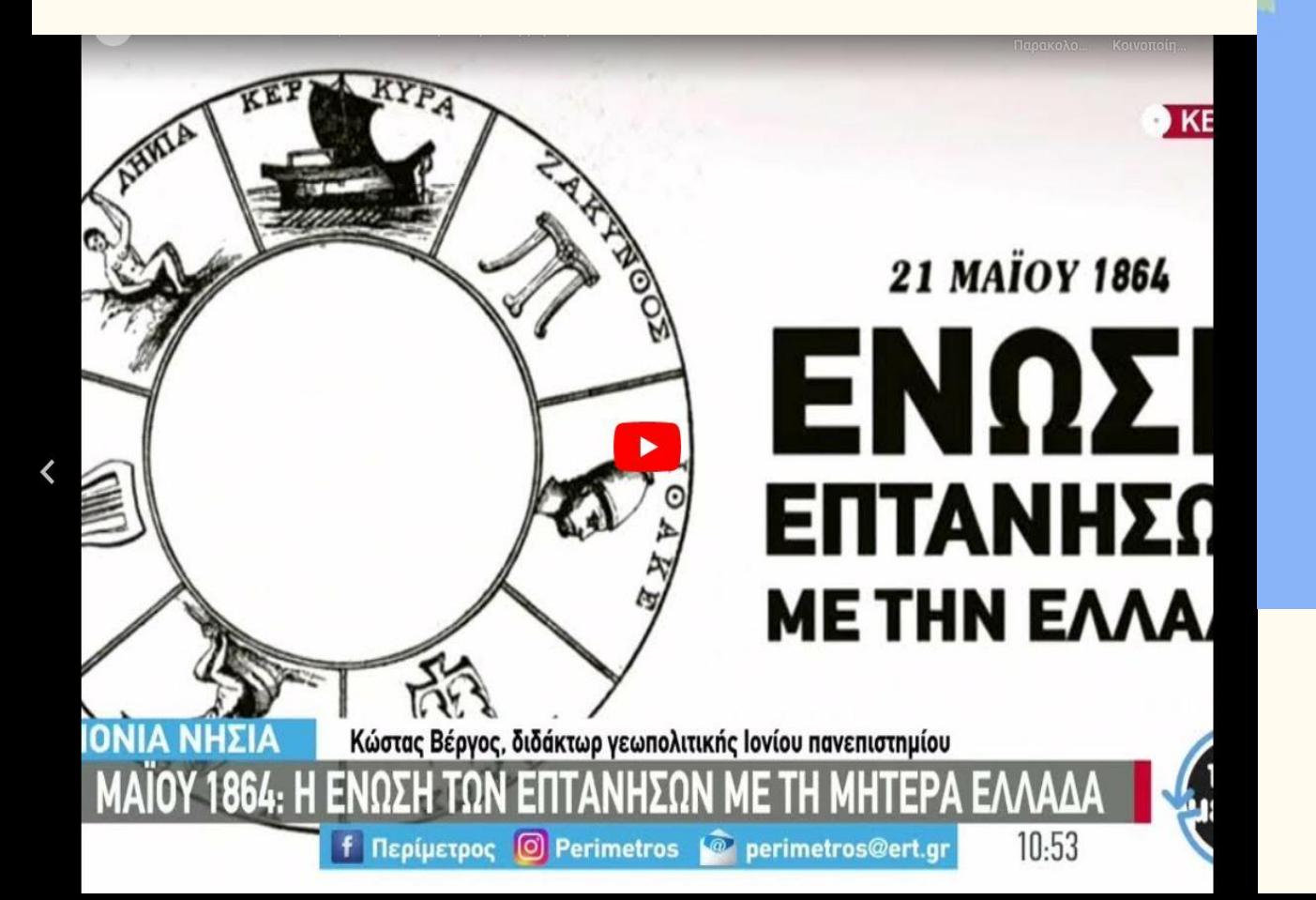

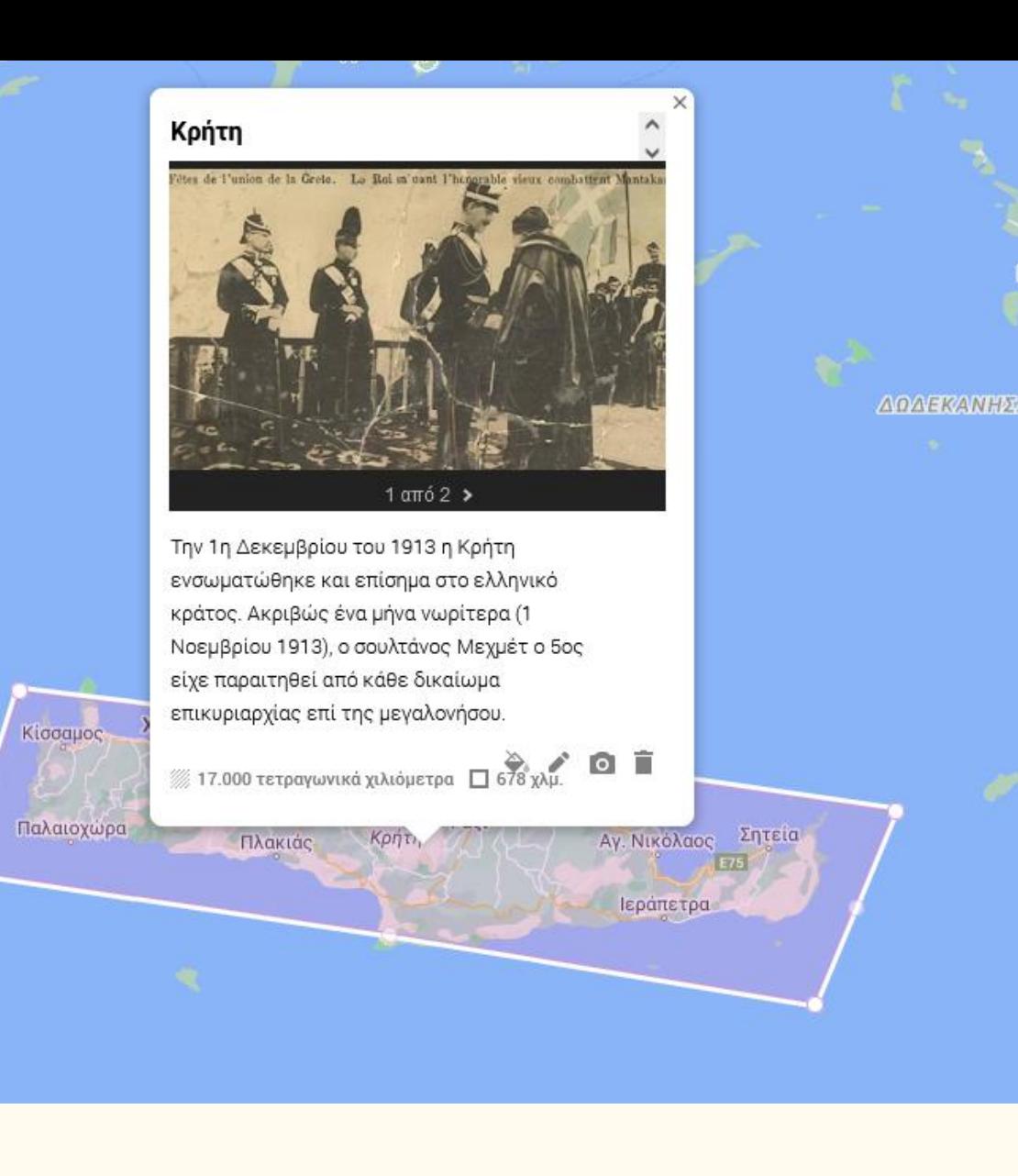

εμβασιά

ιάπολη<br><sup>ξ</sup>οιών

## ρράχιο.<br>Durrës  $\cdots$ Tan 1864  $\leftarrow$

### name 1864

### description

Στις 29 Μαρτίου με τη Συνθήκη του Λονδίνου εκπρόσωποι απο την Ελλάδα, την Αγγλία, τη Γαλλία και την Ρωσία υπογράφουν και δεσμεύονται τη μεταβίβαση των νησιών στην Ελλάδα. Τελικά τα επτάνησα ενώθηκαν με την υπόλοιπη χώρα στις 21 Μαίου. https://youtu.be/mXdQC6k1Bfw https://youtu.be/IKpZElOom4U

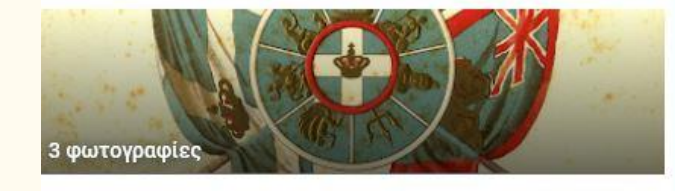

**Βόρεια**<br>Μακεδονία Tipava Λουλ: Tiranë *illeburgaz*  $E - 75$ **Μπιτόλα** Κομοτηνή Битола Αλβανία E90  $\circ \circ \circ$ Αλεξανδροι **Aυλώνας**<br>Vlorë E90 **Canakkale** AQ<sub>ca</sub> Γρίκαλα Ελλάδα **ATBaXI**  $\bullet$ Σμύρν Izmir Говора Αθήνα E65 YO Hodkaelo  $\frac{+}{-}$ Παλαιοχώρα Google My Maps Ιεραπετρ

Банско

Пловдив

**TROKOPO** 

Хасково

**Гетово** 

Οι περιοχές που σταδιακά προσαρτώνται στην ελληνική επικράτεια έχουν σχεδιαστεί με διαφορετικό χρώμα, και στην περιγραφή έχουν προστεθεί κείμενο, βίντεο και φωτογραφίες.

Οι μαθητές κοινοποιούν στον εκπαιδευτικό τον χάρτη τους μέσω της αποστολής ενός ηλεκτρονικού συνδέσμου.

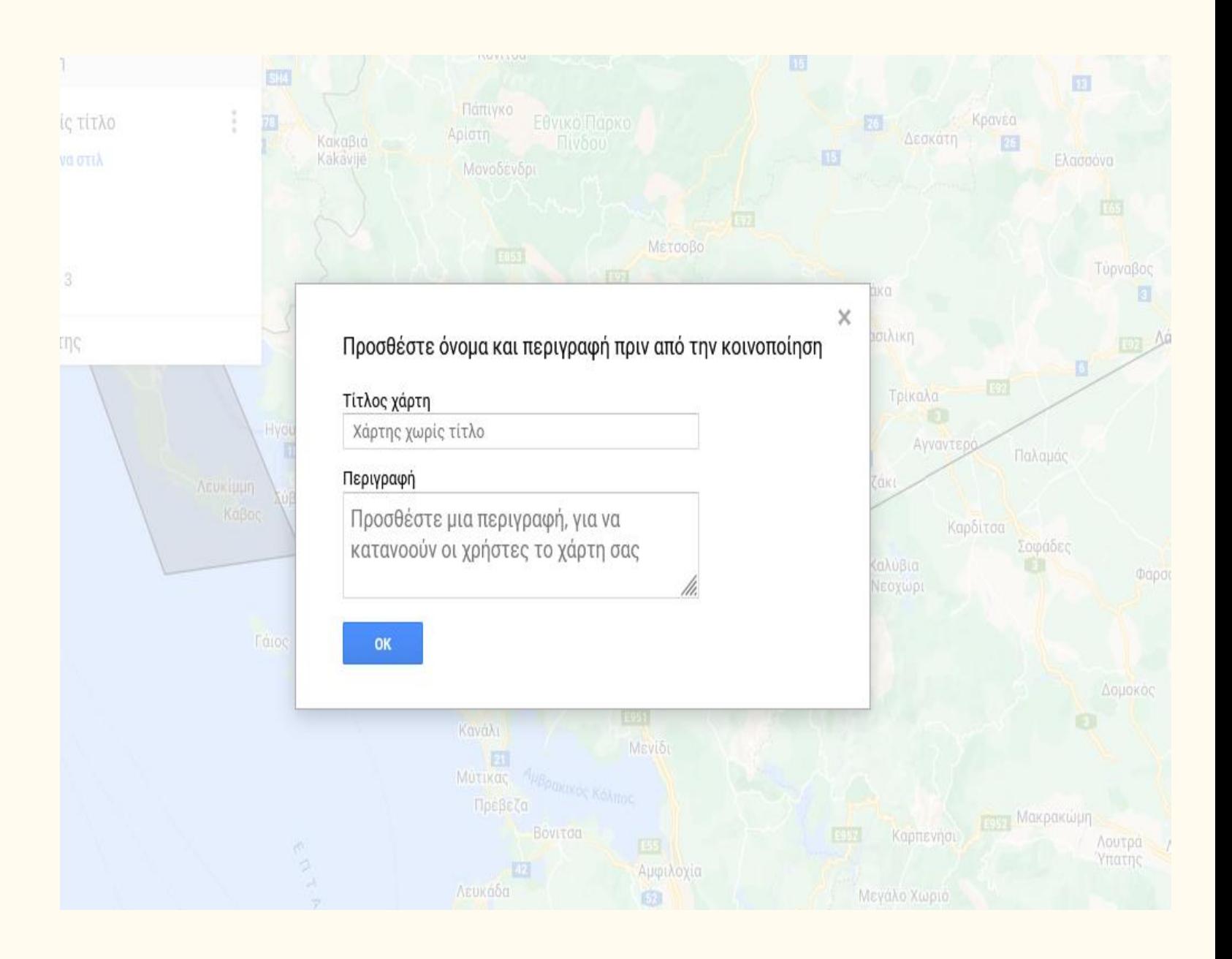

### Β΄ ΣΤΑΔΙΟ, εξ' αποστάσεως

- Μετά την ολοκλήρωση και αποστολή του χάρτη στον εκπαιδευτικό κάθε ομάδα συμπληρώνει το συνεργατικό έγγραφο (google docs) που έχει αναρτηθεί στην eclass, στο οποίο τους ζητείται να αναπτύξουν τις παρακάτω φράσεις σε μια περίοδο περίπου 40 λέξεων:
- *Πριν σχεδιάσω τον χάρτη, δε γνώριζα ότι….*
- *Μετά την αναζήτηση του υλικού (εικόνες, κείμενα, βίντεο) συνειδητοποίησα ότι…*
- *Το πιο ενδιαφέρον ήταν ότι…*
- *Η σχεδίαση του χάρτη με βοήθησε να….*

## Γ΄ ΣΤΑΔΙΟ, δια ζώσης, 1 διδακτική ώρα

- Παρουσίαση των τριών καλύτερων εργασιών στην τάξη από τις ομάδες. Οι μαθητές παρουσιάζουν εκτός από τα κείμενα, τις φωτογραφίες και τα βίντεο με δικά τους λόγια.
- Σχεδιασμός εννοιολογικού χάρτη στην e-class μέσα στην τάξη για εμπέδωση των ιστορικών πληροφοριών.
- Συμπλήρωση σύντομου ερωτηματολογίου από τους μαθητές μέσα στην τάξη για την αποτίμηση της εμπειρίας τους από την εκπόνηση του σεναρίου και με σκοπό την ανατροφοδότηση του εκπαιδευτικού.

Ο εκπαιδευτικός μαζί με τους μαθητές σχεδιάζουν στην τάξη έναν χάρτη εννοιών με τη βοήθεια του εννοιολογικού χάρτη στην e-class, για να συνοψίσουν τις ιστορικές γνώσεις που αποκόμισαν από την εργασία τους.

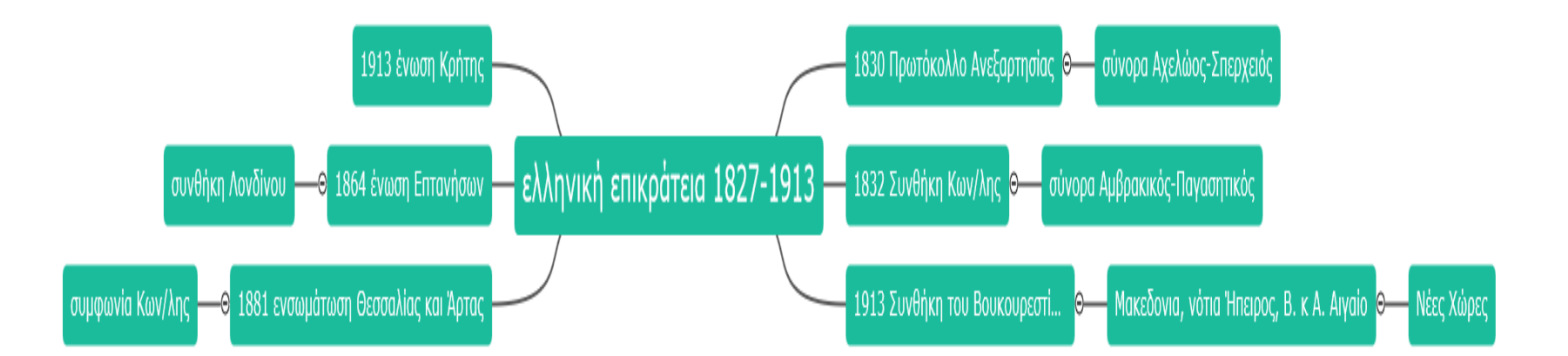

Με βάση την αναζήτηση των μαθητών στο διαδίκτυο και τις πληροφορίες του σχολικού βιβλίου συμπληρώνεται στην τάξη ένας εννοιολογικός χάρτης για κάθε περιοχή που προσαρτάται.

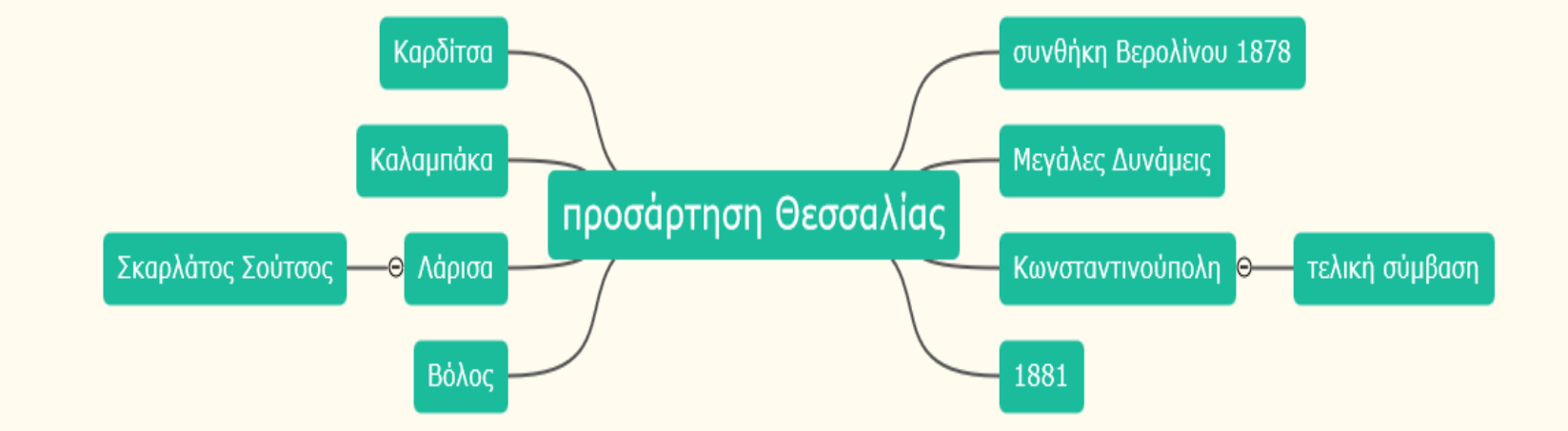

# ΑΠΟΤΕΛΕΣΜΑΤΑ ΓΙΑ ΤΟΥΣ ΜΑΘΗΤΕΣ

Οι μαθητές με βάση τις εργασίες τους, τη συμμετοχή και τις απαντήσεις τους στο ερωτηματολόγιο:

- έδειξαν περισσότερο ενδιαφέρον για την Ιστορία και βρήκαν διασκεδαστικό τον συγκεκριμένο τρόπο διδασκαλίας του μαθήματος.
- κατανόησαν καλύτερα το μάθημα μέσω της οπτικοποίησης και σχηματοποίησης της γνώσης και συνειδητοποίησαν την αξία της πολυτροπικότητας της.
- καλλιέργησαν την κριτική τους σκέψη μέσα από την προσωπική αναζήτηση υλικού στο διαδίκτυο και σε συνδυασμό με τις πληροφορίες του σχολικού βιβλίου.
- εξοικειώθηκαν με τη χρήση ενός ψηφιακού χάρτη πολύ γρήγορα χωρίς να αντιμετωπίσουν δυσκολίες κι έτσι καλλιέργησαν τις ψηφιακές τους δεξιότητες.
- κατάφεραν να συνεργαστούν αποτελεσματικά καλλιεργώντας τις συνεργατικές τους δεξιότητες.

## ΑΠΟΤΕΛΕΣΜΑΤΑ ΓΙΑ ΤΟΝ ΕΚΠΑΙΔΕΥΤΙΚΟ

- Το Google My Maps είναι ένα εργαλείο ελεύθερο στο διαδίκτυο κι εύχρηστο που επιτρέπει στον εκπαιδευτικό να σχεδιάσει ένα ολοκληρωμένο διδακτικό σενάριο, εξυπηρετώντας ποικίλους διδακτικούς στόχους του τόσο σε γνωστικό όσο και σε συμπεριφορικό-συνεργατικό επίπεδο.
- Ο εκπαιδευτικός μετατρέπεται σε καθοδηγητή και σε διαμεσολαβητή της γνώσης από απόλυτο και μοναδικό κάτοχό της.
- Η διδασκαλία του μαθήματος της Ιστορίας με τη βοήθεια της Γεωγραφίας και της Πληροφορικής απέδειξε πως η διαθεματικότητα της γνώσης είναι πολλές φορές απαραίτητη για την αποτελεσματική διδασκαλία ενός μαθήματος.

## ΒΙΒΛΙΟΓΡΑΦΙΑ

- Εφαρμογή του ελεύθερου λογισμικού Google My Maps στη διεύθυνση: <https://www.google.gr/maps/>
- Google Maps Tutorial στη διεύθυνση: <https://www.youtube.com/watch?v=azp5HkeYjDc>
- Πληροφορίες αναλυτικές στα αγγλικά για τον τρόπο δημιουργίας προσωπικών χαρτών στο Google My Maps: (My Maps Help - Welcome to the My Maps Help Center) στη διεύθυνση: https://support.google.com/mymaps#topic=3188329
- Bednarz, S. W., Acheson, G., & Bednarz, R. S. (2006). *Maps and map learning in social studies*. Social Education, 70(7), 398-404.
- Duffy, W. S. (2019): *Utilizing Google My Maps in the Classroom*, Journal of College Academic Support Programs, 2, 1, 59–60, https://digital.library.txstate.edu/bitst. ream/handle/10877/8567/Issue1-PP59.pdf?sequence=1, (6. 8. 2022.).
- Eliot, R. (2009): *Using Google My Maps for Classroom Projects*, TESL-EJ Teaching English as a Second or Foreign Language, 12, 4, 1–13, http://www.tesl-ej.org/pdf/ej48/m1.pdf, (6. 8. 2022.).
- Τζωρτζάκης Ι. *Σχεδιασμός και ανάπτυξη τεχνολογικά υποστηριζόμενων εκπαιδευτικών σεναρίων για τις ερευνητικές εργασίες : Θεωρητικό πλαίσιο*. Ηράκλειο (2014).
- Λούβη Ε., Ξιφαράς Δ. (2007). *Νεότερη και Σύγχρονη Ιστορία Γ΄ Γυμνασίου*, Αθήνα: ΟΕΔΒ